## 。。<br>通信練 習への参加の仕方

- このアプ<br>ています **H** 1 Microsoft Teams をダブルクリック ソク ネットワークとブライ **D-77 Win** 市 **GEIN**  $\bullet$  $F-\Delta$ 発行元(P): Microsoft Co  $/2$ CHusersV7.7ho - Weams.exe<br>|feams にこれらのネットワーク上での通信を許可する<br>|バート ネットワーク (ホーム ネットワークや社内ネットワ  $\ddot{w}$  $\bullet$  あなたのチーム  $\blacksquare$ [2] パブリック ネットワーク (定津、受等店など) (非理論)(U)<br>|このようなネットワークは多くの場合、セキュリティが低いかセキュリティが設定されていません) アウォールの経由を許可することの危険性の詳細  $\bullet$ ●アクセスを評可する(A)  $\mathbf{b}$ 6年1組 ※もしこの画面が出たら、「キャンセル」をクリック。
- 2 首分のクラスのチームをクリック (従に6年1組)
- 3 ビデオ会議に参加し、通信練習してみましょう。

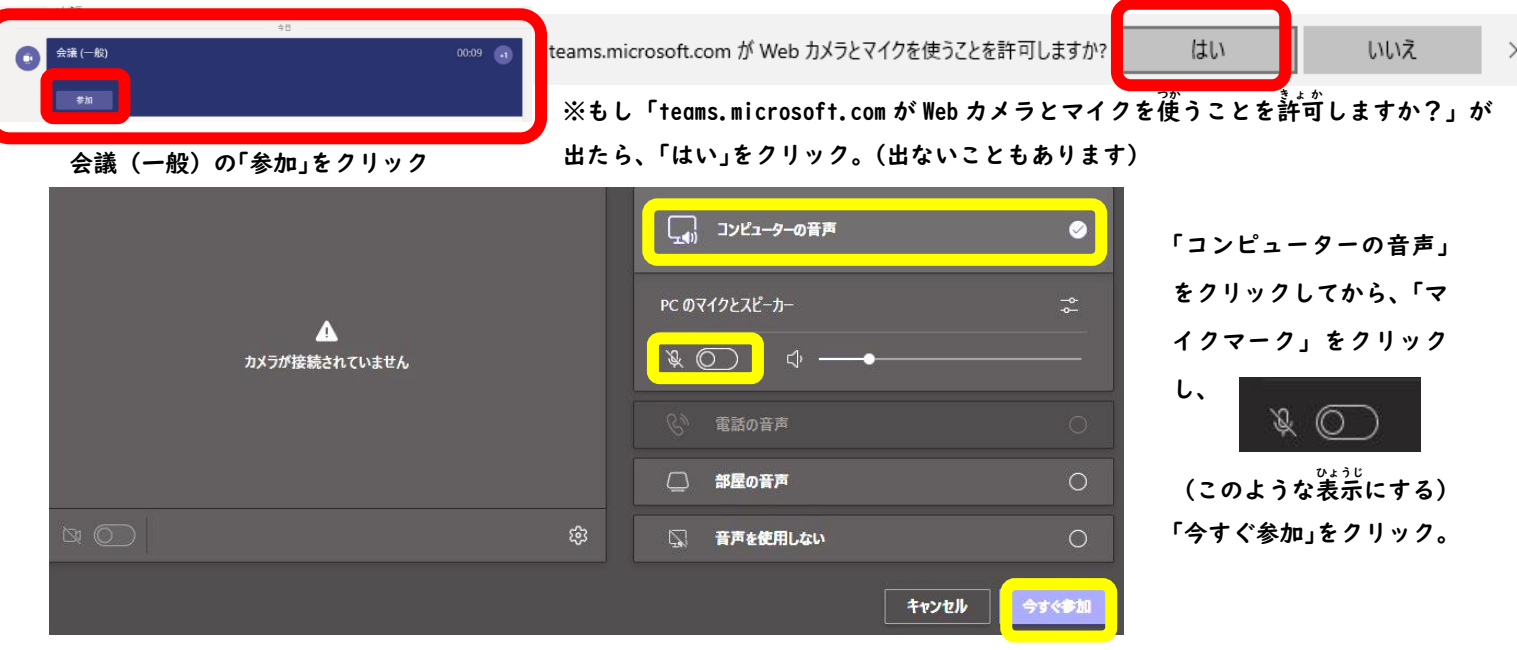

- 4 確認してみよう
	- ① クラスチーム装示(先生のカメラに峡っているもの)が見られるか確認。
	- ② 音(校歌)が聞こえるか確認。
	- ③ 確認できたら「退出」をクリックしてビデオ会議を終<sup>゚ゔ゚</sup>゚゚ヮ゚します。<mark></mark> ○ 退出
- 5 アンケートに答えよう

**蓜希されているアンケートに<sup>を</sup>えよう。** できなかった場合は、運由も答えましょう。

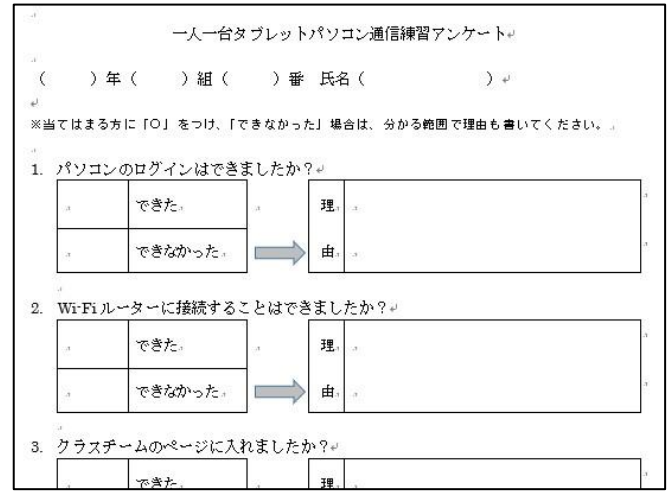